# **Obsah**

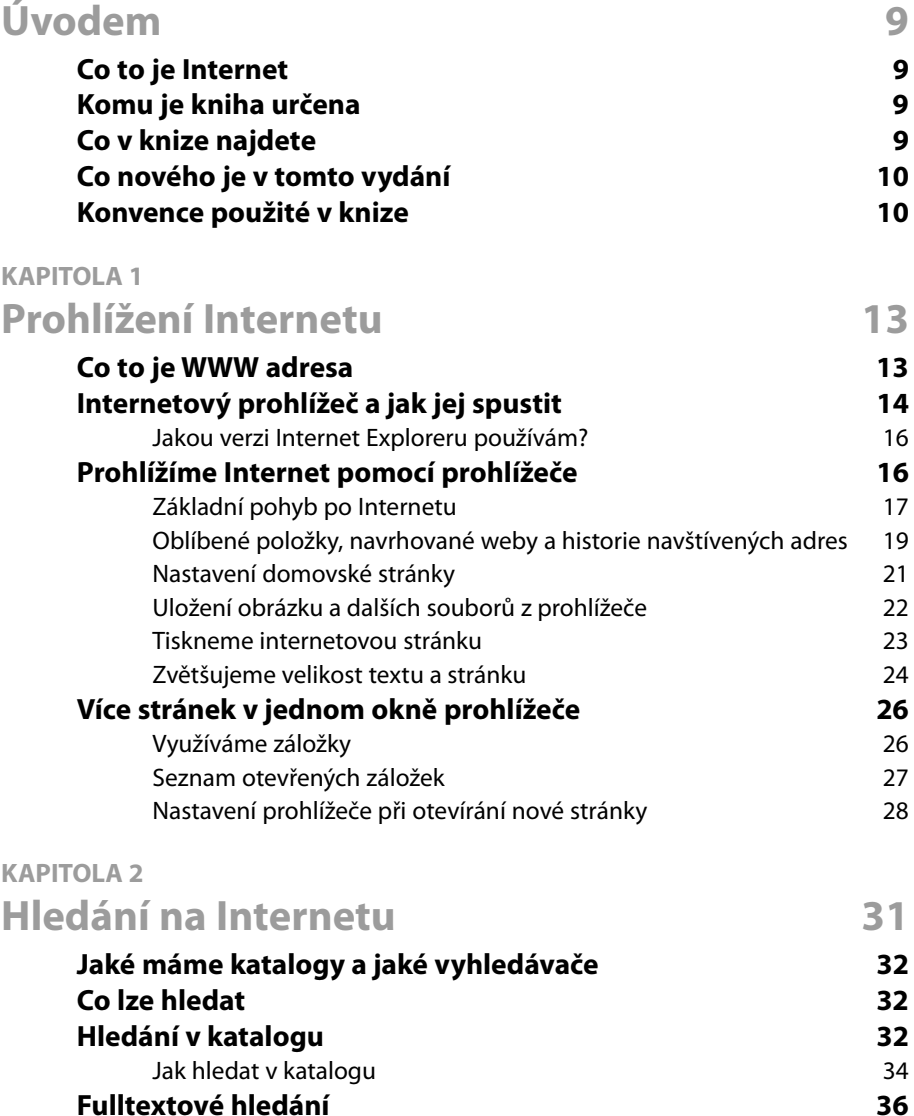

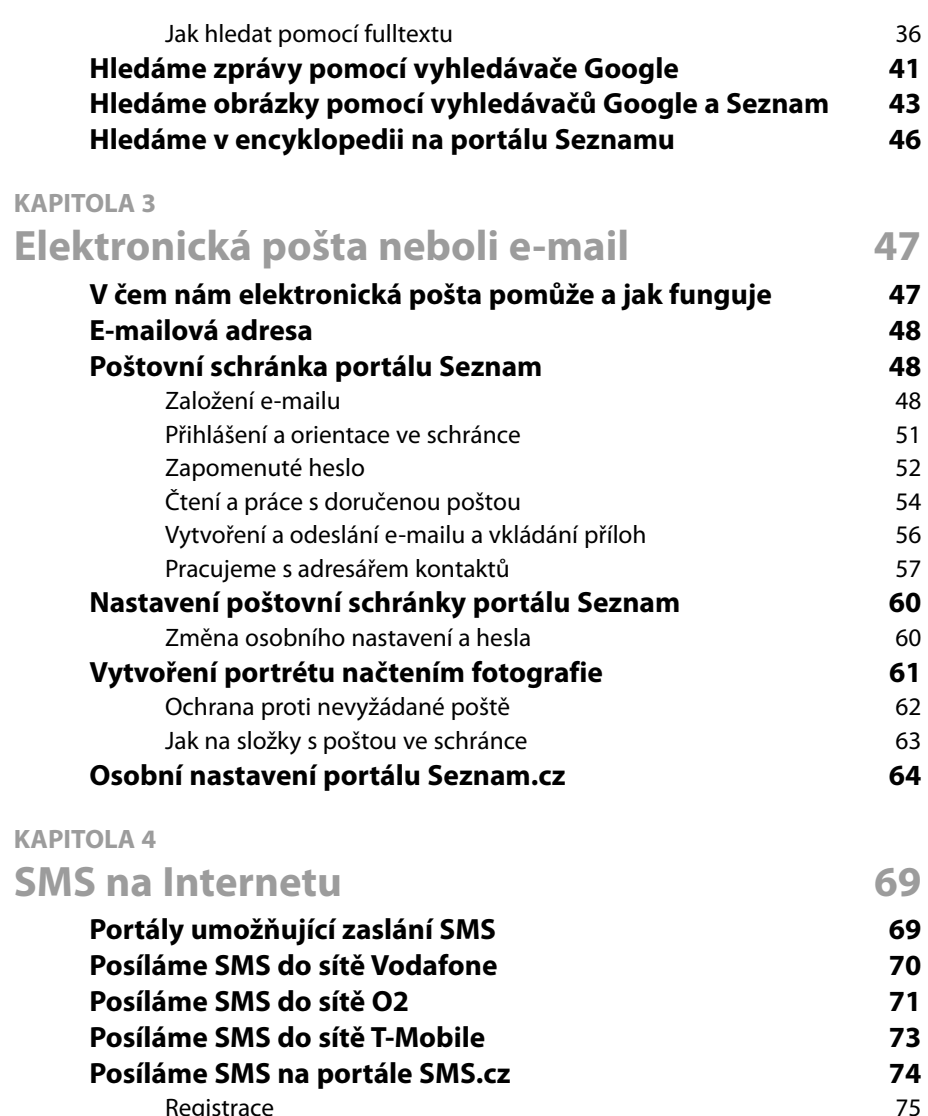

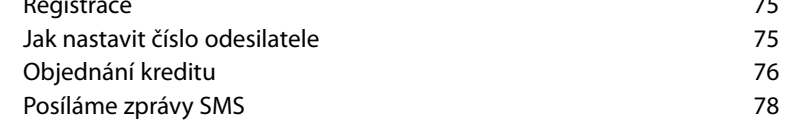

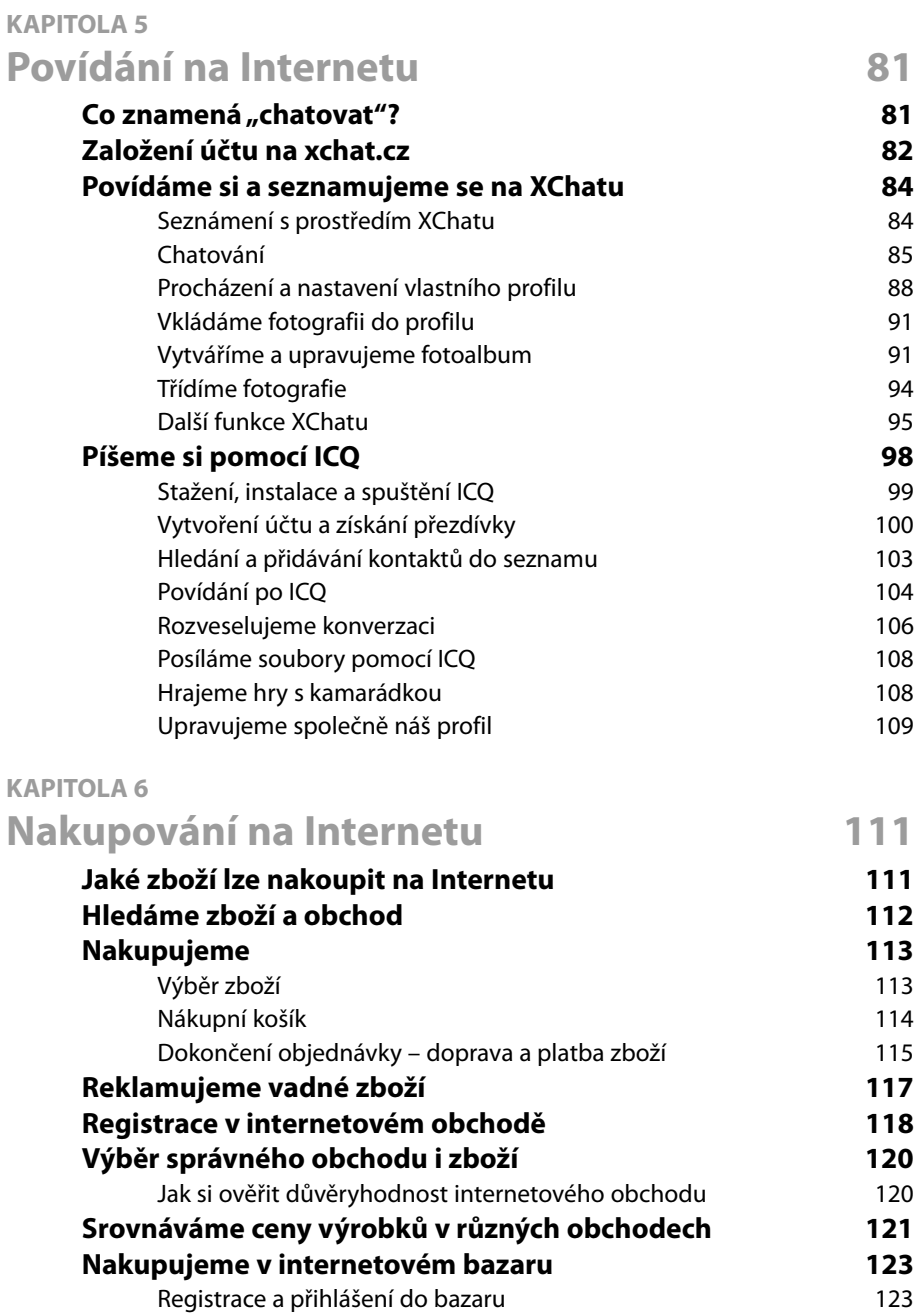

![](_page_3_Picture_132.jpeg)

![](_page_3_Picture_133.jpeg)

![](_page_4_Picture_125.jpeg)

#### **KAPITOLA 9**

![](_page_4_Picture_126.jpeg)

![](_page_5_Picture_35.jpeg)

# **Úvodem**

V dnešní době, kdy je počítač součástí téměř každé domácnosti a takříkajíc součástí naší každodenní zkušenosti, bychom se i my měly zapojit a nebát se promluvit do spíše "mužského" světa moderních technologií. Už pominuly doby, kdy svět Internetu byla pouze mužská záležitost. Internet nabízí možnosti využití i zábavy také ženám, které se zde cítí jako ryby ve vodě. Stejně tak se můžete cítit i vy. Je to velice jednoduché – potřebujete k tomu pouze tuto příručku a počítač, který je připojený k Internetu.

### Co to je Internet

Co to ten Internet, kterému možná propadly vaše děti a jejž váš manžel určitě používá v práci, vlastně je? Pod slovem Internet si můžeme představit celosvětovou síť, která spojuje jednotlivé světadíly, státy, městečka atd. Je to vlastně taková obrovská pavučina propojující počítač s počítačem a umožňuje nám mezi sebou v této síti komunikovat. Vlastně to je podobné jako telefon, neboť také máme možnost, byť zcela jiným způsobem a za zcela jiný obnos peněz, komunikovat s kýmkoli na druhé straně zeměkoule.

Prostřednictvím Internetu především získáváme a čerpáme spoustu nových informací, nebo pomocí něj komunikujeme s jinými lidmi. Internet poskytuje mnoho služeb, od internetových stránek, elektronické pošty, povídání si a obchodů po mnoho dalšího. Na Internetu najdeme články, obrázky, hudbu a vše, co si jen dokážeme představit. Internet a všechny jeho prvky, které s ním souvisí, nás jen tak nepřestanou bavit a můžeme se vždy těšit, že objevíme něco nového, co ještě neznáme, anebo se aspoň pobavíme.

### Komu je kniha určena

Tato kniha je určena všem ženám, začátečnicím. Nemusíte se bát, že něčemu nebudete rozumět. Projdu s vámi krok za krokem vše, co je potřeba znát, a přitom se nebudeme zabývat nezáživnou teorií, ale ukážeme si všechny postupy nutné k tomu, abyste byly schopny využívat Internet ke své spokojenosti.

## Co v knize najdete

Podíváme se, co to je internetový prohlížeč a jak pomocí něj procházet světem Internetu. Naučíme se v něm pohybovat a orientovat. Povíme si také něco o záložkách. To vše v kapitole 1.

#### **Úvodem**

Dále se v kapitole 2 budeme věnovat vyhledávání na Internetu. To bude často jedna z hlavních činností, když budeme potřebovat najít nějaké informace nebo hledat konkrétní webovou stránku.

Elektronická pošta je v dnešní době naprostým standardem komunikace mezi lidmi, a tak se v kapitole 3 podíváme na to, jak si založit vlastní poštovní schránku a jak odesílat a číst zprávy.

V kapitole 4 si představíme způsob, jakým zdarma odesílat zprávy SMS na mobilní telefony našich přátel nebo rodiny. Využijeme jednak brány operátorů a jednak služeb jiných internetových stránek.

Ve světě Internetu si můžeme s lidmi také povídat. Určitě se při tom pobavíte a třeba najdete i nové přátele – to vše v kapitole 5. Podobně tomu bude v kapitole 7, kde si představíme služby seznamek na Internetu, pomocí nichž můžete třeba najít svou životní lásku nebo kamarádky.

Kapitola 6 je věnována nakupování na Internetu. Tento moderní způsob nakupování se stává každodenní záležitostí lidí okolo nás, takže proč do tohoto světa neproniknout také. Pěkně krok za krokem si představíme postupy, jak nakupovat.

Předposlední kapitola knihy je věnována internetovým stránkám určeným nám ženám. Zde najdeme vše, co nás zajímá, včetně článků, horoskopů nebo poraden. V poslední kapitole se dozvíme mnoho užitečných rad a pomocí prohlížeče necháme načíst mnoho zajímavých stránek. Mimo jiné si prolistujeme denní tisk, objevíme znovu naše spolužáky a spolužačky, najdeme si spoj domů či na výlet, něco dobrého na zub si uvaříme, necháme si poradit v důležitých záležitostech a prozkoumáme oblast filmů a knih. Podíváme se i na počasí, co dávají v televizi, a naučíme se stahovat programy z Internetu. Ovšem nejen to.

#### Co nového je v tomto vydání

Počítačové programy, a zvláště pak internetové služby se mění velmi rychle. Co bylo včera, již není dnes. Toto aktualizované vydání vám především zprostředkuje novinky webového prohlížeče Internet Exploreru 8. Pokud používáte starší verze, nevadí, počítám s vámi také. Na svět se dostala také nová verze komunikačního programu ICQ. Do nového kabátu se pak oblékly mnohé internetové stránky a tato změna se též promítla do obrázků i popisu těchto stránek.

#### Konvence použité v knize

Každá kapitola je členěna tak, že se budeme do problematiky dostávat postupně krok za krokem. Veškeré delší postupy jsou číslovány. Pro přehlednost jsou některé funkce nebo položky nabídek vypsány ve výčtech.

Názvy nabídek, panelů, dialogových oken, příkazů, odkazů a podobně jsou uvedeny tučným písmem.

Adresy internetových stránek a e-mailové adresy jsou uvedeny kurzivním písmem.

Text je dále doplněn speciálními odstavci:

**Poznámka:** Zde jsou uvedeny doplňující informace, které nejsou důležité anebo rozvádí dané téma.

![](_page_8_Picture_5.jpeg)

**Tip:** Takto je uvedena doplňující informace, která vám má ukázat, že to jde i jinak, jednodušeji, anebo zkrátka poradit.

**Upozornění:** Pod tímto označením najdete důležitá upozornění, která je vždy dobré číst, neboť doplňují text  $\angle$  ) o důležitou informaci anebo upozorňují na běžnou chybu v postupu, které se uživatelé dopouštějí.

Všechny postupy jsou doplněny obrázky, jež ukazují postup činností. Na tyto obrázky se ve vhodné chvíli odkazuje z textu, např. (obrázek 1.1).

Prostředí Internetu ovládáme především pomocí internetového prohlížeče či e- mailového klienta. Pokud se v knize píše o klepnutí na tlačítko nebo odkaz (co je odkaz, je popsáno v kapitole 1), je tím myšleno jedno klepnutí levým tlačítkem myši. Pokud půjde o klepnutí myší na tlačítko, můžeme též hovořit o stisku daného tlačítka – je totožné jako klepnout levým tlačítkem myši.

V některých případech je třeba klepnout pravým tlačítkem myši a v tom případě je tato operace v knize popsána jako klepnutí pravým tlačítkem myši.